**CEDRexx**

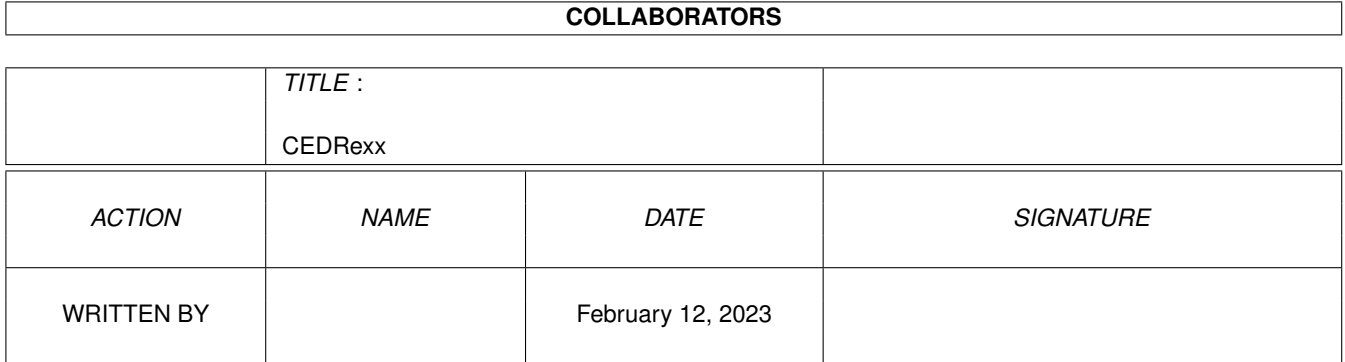

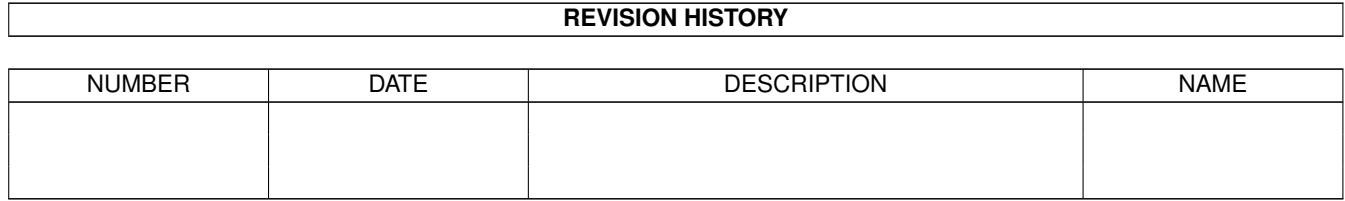

# **Contents**

#### [1](#page-3-0) CEDRexx 1

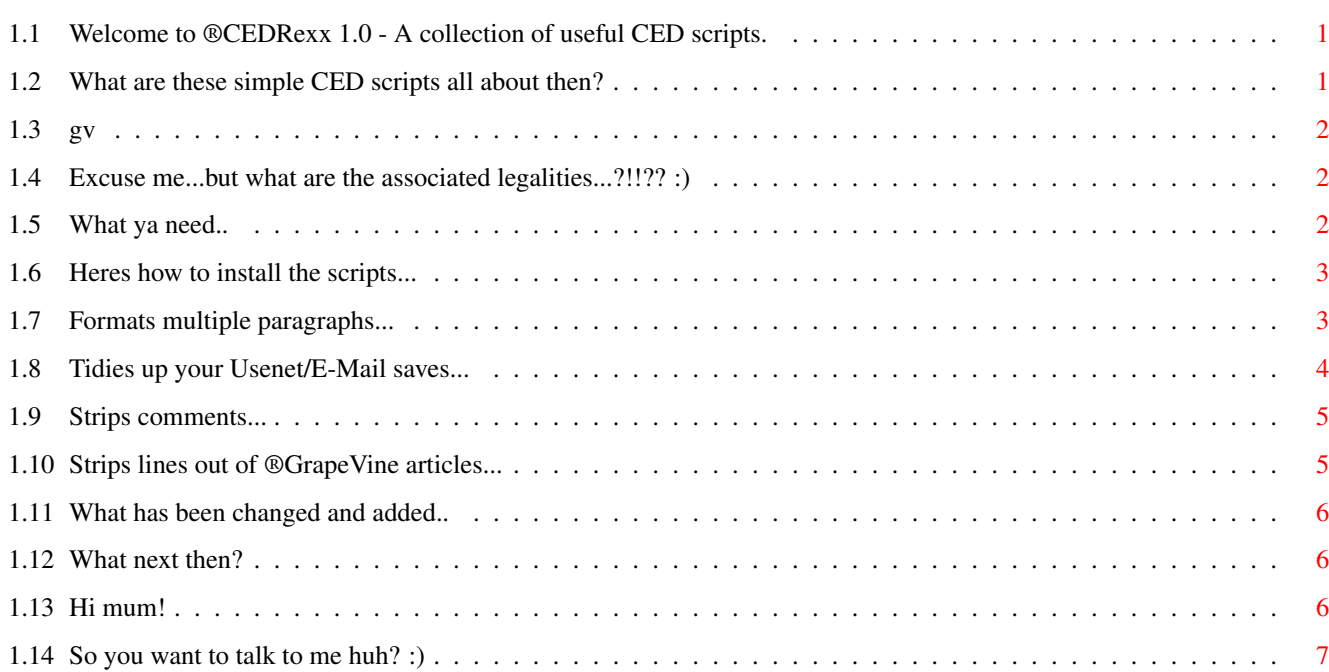

# <span id="page-3-0"></span>**Chapter 1**

# **CEDRexx**

# <span id="page-3-1"></span>**1.1 Welcome to ®CEDRexx 1.0 - A collection of useful CED scripts.**

®CEDRexx V1.0 (14/05/96)

By James Allen

Introduction

Standard Disclaimer

Requirements

Installing the Scripts

Format.ced

UsenetStrip.ced

CommentStrip.ced

GVLineStrip.ced

History

TO DO

Greets

Contacting the author

# <span id="page-3-2"></span>**1.2 What are these simple CED scripts all about then?**

CEDRexx is a collection of four, small, CED AREXX scripts,  $\leftrightarrow$ which perform a variety of different functions. They were all written by

```
me, between September 94 and April 95. I'm only releasing them now,
as I feel that maybe, someone in the Amiga community will have a use
for them - they've certainly been useful to me.. :)
     Here is a brief decription of each:
                Format.ced
                            - Formats multiple paragraphs.
                StripComments.ced
                     - Strips 'C' style comments.
                UsenetStrip.ced
                       - Strips certain lines from Usenet/E-Mail headers.
                GVLineStrip.ced
                       - Strips lines from an exported
                GrapeVine
                 document.
```
#### <span id="page-4-0"></span>**1.3 gv**

"GrapeVine" is an Amiga Diskmag, produced by LSD. There hasnt been an issue released for about a year now; the last one released was GrapeVine 22. Many of these can be found on Aminet.

#### <span id="page-4-1"></span>**1.4 Excuse me...but what are the associated legalities...?!!?? :)**

I make no guarantees for these scripts at all! You use them at your own risk. As always, I want to say; "They work when I run them!!" :)

CEDRexx is Copyright James Allen A.K.A \$LiNg\$HoT.

CEDRexx can be included with any PD-CD or placed on any cover disk as long as the LHA archive is not changed in any way. Oh and maybe: as long as I get mentioned somewhere - I love fame.. :)

#### <span id="page-4-2"></span>**1.5 What ya need..**

CEDRexx needs: ----------------

RexxMast ( The Arexx interpreter running ) OS2.0+ CygnusED 3.5

#### <span id="page-5-0"></span>**1.6 Heres how to install the scripts...**

After unpacking the CEDRexx archive, copy the individual \*.ced scripts into either REXX: (SYS:Rexx), or a location of your own choosing. Simple huh!

Now, load up CygnusED 3.5, and:

1). Select the menu item:

Special->DOS/ARexx Interface->Install DOS/ARexx Command

2). Enter the number of the function key you want the first AREXX script to be assigned to.

3). Enter the path of the desired script. E.G REXX:Format.ced

4). Repeat for the other scripts.

Execution is simply a matter of pressing the function key of the AREXX script you want to run, or by selecting it from the DOS/ARexx menu. However, please refer to the section detailing the individual scripts, before using them.

### <span id="page-5-1"></span>**1.7 Formats multiple paragraphs...**

Name: Format.ced

Description:

This script will format all paragraphs in a document. It will only begin to format when it comes across a line which does not have a newline character, which is less than 10 characters along. However, it WILL format more than one paragraph, into a single block, if each paragraph is NOT seperated by a single line, OR is started with an indentation (be it a tab, or a space).

Example:

This is a correct paragraph layout. This of course is paragraph one.

This, on the otherhand, is paragraph two, and if format.ced is run, both paragraphs will be formatted seperately.

This is another paragraph; one which does not have an indentation. Therefore, to get Format.ced to format it, along with other paragraphs seperately (not as one block), the next paragraph must be seperated with a space, or started with an indentation.

Just like this. Using this method, Format.ced will format all paragraphs seperately and will not ruin your document by merging all paragraphs into one massive mess. :)

Usage:

Place the cursor at the line where you would like formatting to begin. Now select the function key (or select the menu item) which Format.ced is assigned to. Formatting will begin. You can stop the process at any time by pressing a single key.

A progress indicator - showing which line the script in currently processing - will appear in CED's menu bar.

### <span id="page-6-0"></span>**1.8 Tidies up your Usenet/E-Mail saves...**

Name: UsenetStrip.ced

Description:

This script is intended to strip a number of lines out of a Usenet/E-Mail header. I wrote it so that I'd be able to store interesting posts on my HD, with a basic header, minus all the garbage that comes with a Usenet messages. It has an array of keywords; each is checked for presence in the header and, if found, will cause the line to be deleted. Pretty simple, but is just one of those time-saving methods to use when archiving Internet messages :).

Example:

Take the following header:

```
Path: news.uni-c.dk!sunic!pipex!howland.reston.ans.net!agate!darkstar.UCSC.EDU! ←
   news.hal.COM!olivea!decwrl!get.hooked.net!news.sprintlink.net!news.clark.net! ←
   mjf_ppp!mjf
From: mjf@clark.net (Marc Fraioli)
Newsgroups: comp.sys.cbm,comp.sys.amiga.advocacy
Subject: A eulogy for Commodore
Date: 1 May 1994 17:06:57 GMT
Organization: Fraioli's Linux Hacking and Chowder Society
Lines: 42
Distribution: world
Message-ID: <2q0njh$lp1@clarknet.clark.net>
Reply-To: mjf@clark.net
NNTP-Posting-Host: mjf_ppp.clark.net
Mime-Version: 1.0
Content-Type: text/plain; charset=US-ASCII
Content-Transfer-Encoding: 7bit
Xref: news.uni-c.dk comp.sys.cbm:2087 comp.sys.amiga.advocacy:6445
Using UsenetStrip, this would become:
From: mjf@clark.net (Marc Fraioli)
Newsgroups: comp.sys.cbm,comp.sys.amiga.advocacy
Subject: A eulogy for Commodore
Date: 1 May 1994 17:06:57 GMT
..Nice and neat... :)
Usage:
```
Firstly, place the characters; '##' at the bottom of the header. This is extremely important as without it, UsenetStrip would continue to eat up the rest of the document!

Now, select the function key which UsenetStrip.ced is assigned to, and it will delete all of the lines consisting of keywords defined within the script, and any other lines which DO NOT contain ':' characters.

You can press a key, at any time, to stop the stripping process.

 $N \cap + \cap$ :

You can modify which keywords UsenetStrip will search for by editing the AREXX script. Instructions are contained within the script itself.

#### <span id="page-7-0"></span>**1.9 Strips comments...**

Name: CommentStrip.ced

Description:

This script will scan through the currently loaded file, and remove all of it's 'C' style comments (also found in Amiga E and AREXX :). It begins from the current position of the cursor. Please remember: this script will delete pieces of code which are commented out - check for this; you wouldnt want to wipe out code your only commenting out temporarily!

Usage:

Place the cursor at the line where you would like the comment strip to begin. Now select the function key (or select the menu item) which UsenetStrip.ced is assigned to. Stripping will begin. You can stop the process at any time by pressing a single key.

#### <span id="page-7-1"></span>**1.10 Strips lines out of ®GrapeVine articles...**

Name: GVLineStrip.ced

Description:

This script, will scan through an exported LSD GrapeVine Magazine article, removing the annoyingly placed '-' lines as it goes. Used along with the Format script, this script can tidy up an exported article no end.

Usage:

Place the cursor at the line where you would like the stripping to begin. Now select the function key (or select the menu item) which GVLineStrip.ced is assigned to. Stripping will begin. You can stop

the process at any time by pressing a single key.

#### <span id="page-8-0"></span>**1.11 What has been changed and added..**

CEDRexx Version History

V1.0 - 14/05/96: ( RELEASED ONTO AMINET: 15/05/96)

```
- First version containing:
       Format.ced 1.0
       CommentStrip.ced 1.0
       UsenetStrip.ced 1.0
       GVLineStrip.ced 1.0
```
# <span id="page-8-1"></span>**1.12 What next then?**

To improve the scripts when I see a need to, or maybe - if  $\leftrightarrow$ I'm lucky - when I recieve comments from people.

If you have any ideas or find some bugs ( I hope not! ), feel free to

mail em to me!

# <span id="page-8-2"></span>**1.13 Hi mum!**

Greets go out to the following people:

Laurie Lee ( The Visual Basic God?? ) - Linux is evil..Oh yes!! :) Dave Hollway - LOOK! Why dont you mail me..I'm sure your not dead.. Catlord - Looking forward to seeing your mini tower m8.. Nick Bull - Dynablasters/Bi-planes = DynaFighters? Discuss.. :) KenD/LSD - See yers on mono m8. Hope to talk soon.. CounterPoint/Westower - I want some Orchestral mods.. :) Chalky - You goon....Now your a Harwoods goon..We must talk soon. WhiteWolf - Now about this CD mate; it belongs to me, right!!??!! :) Jason Compton - Keep producing your great mag! Spen (Zancer) - If your out there, somewhere, anywhere, how about getting in touch. Perhaps it's time to start talking again!? Wangi/Lee Kindness - We havent talked in ages, but I love some of the stuff you've been releasing..Hope you get to read this.. :)

AND..

All the programmers on the world wide Amiga scene, who make our machine such a joy to use.

While I'm at it, greets to ALL Amiga owners everywhere. Keep the dream alive!

Oh, and finally, greets to VISCorp - the soon to be owners of the greatest computer EVER! I just hope they have what it takes to bring us back to the top. Major greets to Carl Sassenrath: the father of Exec, and software developer at VISCorp...:)

#### <span id="page-9-0"></span>**1.14 So you want to talk to me huh? :)**

OK..I hope you found a use for the CED scripts and that they work OK for you. Here are my current Industrial Placement E-Mail addresses. They remain valid until August 96. Mail me - James Allen - at either: - ja@dsbc.icl.co.uk OR - James.Allen@bra0101.wins.icl.co.uk When I get back to uni in October 96, my e-mail address will be: - cc023jwa01@ntu.ac.uk (I think!) and maybe: - sys3jal@doc.ntu.ac.uk I look forward to hearing from you.....  $-$ Look out for my other releases such as: MultiVer - Scans 2 directories and compares \$VER of files. (Aminet: util/cli/MultiVer12.lha) NameStrip - Recursively scans and strips file names of spaces etc.. GuideCompiler - Scans recursively and builds an ®AmigaGuide of text files. (Aminet: text/hyper/GuideCompil12a.lha) Includes: DeliList - " " " and builds up a ®DeliTracker2 playlist. (Aminet: mus/misc/DeliList10a.lha) SpeakTime - Speaks the current time using speak: (Aminet: util/time/SpeakTime10.lha) RSIBreak - Helps you avoid RSI! (Aminet: util/misc/RSIBreak.lha) Oh and my one released music mod is on aminet in mods/pro and is called: WhoIsElvis94.lha It's a remix of the techno track, "Who is Elvis" By Interaction.

I have also done a REKO Klondike AGA cardset. The theme is space and it is a 256 colour set. It's on Aminet as:

game/think/SpaceREKO.lha

Now that I've got Blitz Basic (bought for 14.99!!), I am lookin at writing a Dogfight clone, which should be pretty damn playable once I've learnt how to program in the language!! :) Watch out for that one..